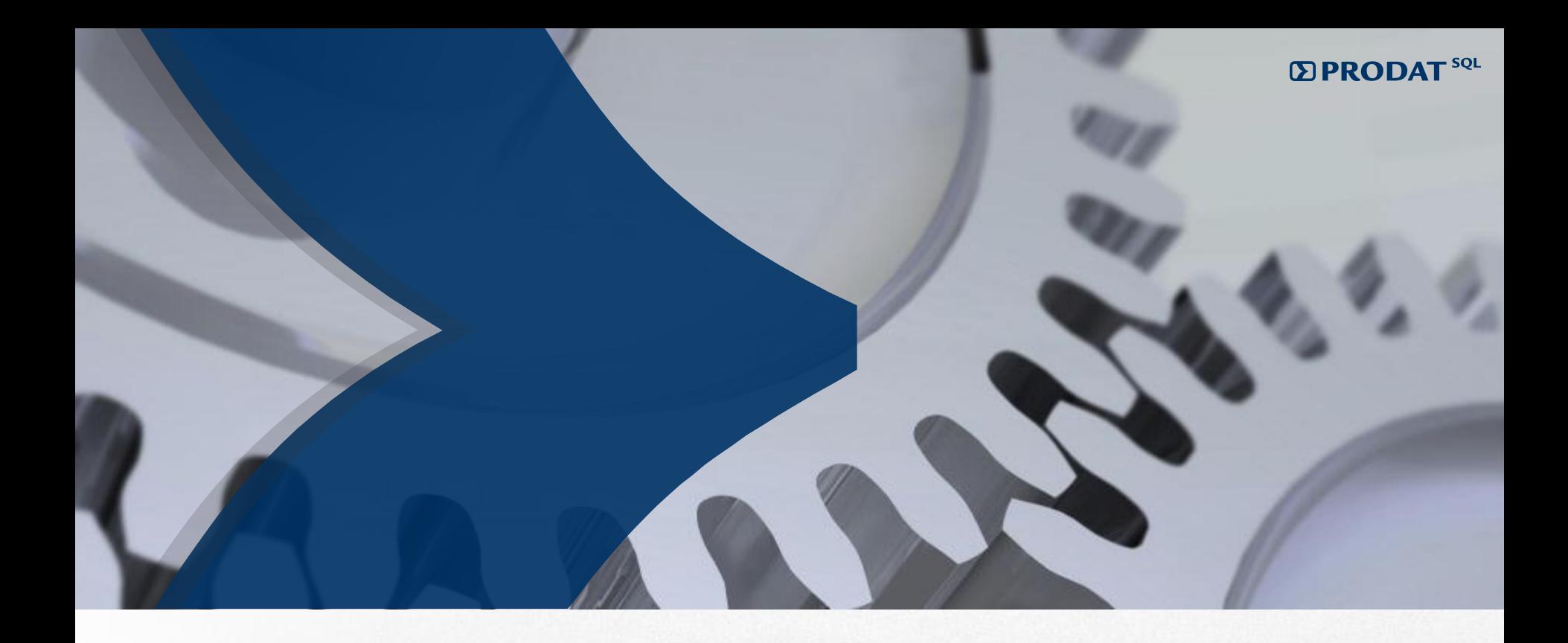

# PRODAT SQL

## **Schulungsunterlagen zum BI-Modul**

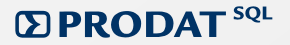

### **Die Bedienoberfläche**

### 1. Formatvorlagen

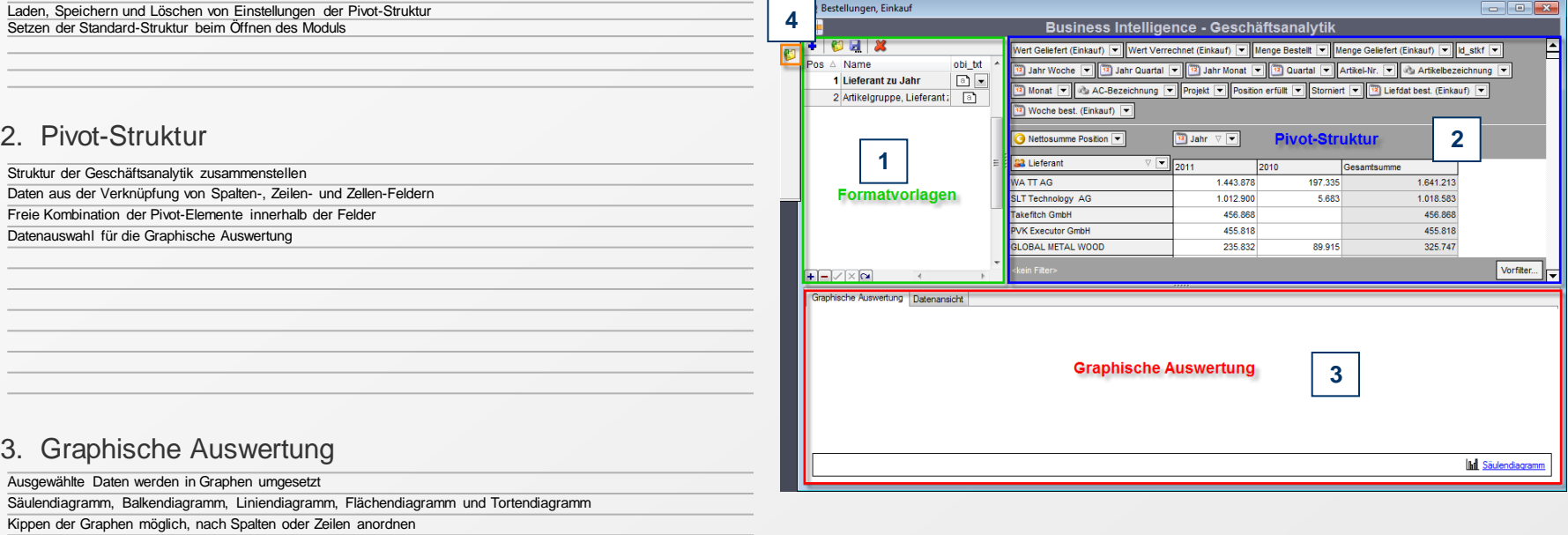

Genau Datenansicht möglich

### 4. Neuauswahl des Auswertungs-Zeitraums

Daten des neuen Zeitraums werden bestimmt (wie beim Starten des Moduls)

### **EXPRODAT**<sup>SQL</sup>

1.641.213 1.018.583 456.868 455.818 325.747

### **Pivot-Struktur**

[1] Zielfeld für Zellen-Inhalte

[2] Zielfeld für Spalten-Inhalte

[3] Zielfeld für Zeilen-Inhalte

#### 1. Zielfelder der Pivot-Elemente (1-3)

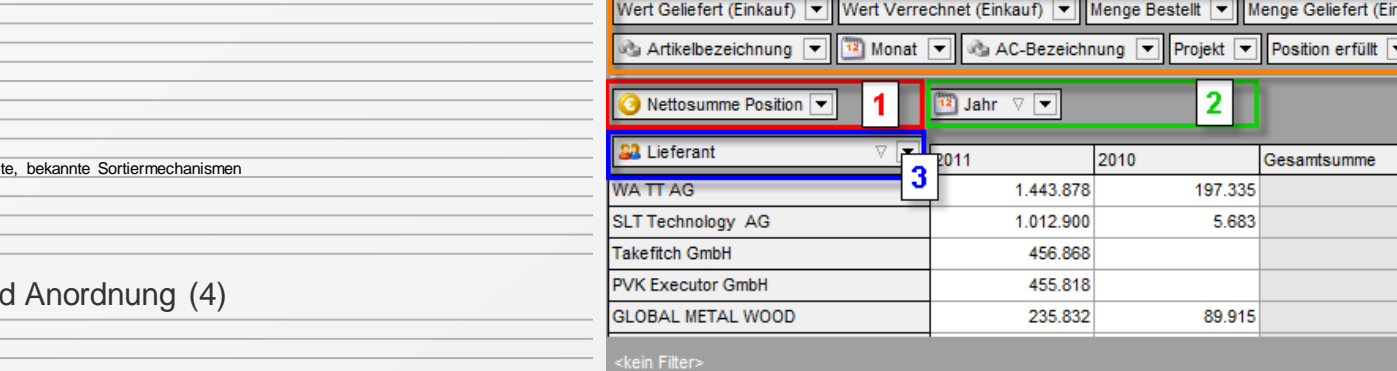

[4] Auswahlfeld der Pivot-Elemente mögliche Auswahl

2. Auswahlfeld un

Freie Kombination der Pivot-Element

Anordnung per Drag&Drop, Ziehen und Ablegen, in die Zielfelder und aus den Zielfeldern Mehrere Elemente in einem Feld möglich, Inhalte aufklappbar Übliche Sortier- und Einschränkungsmechanismen zusätzliche durch rechte Maustaste auf ausgewählte Pivot-Elemente

#### **mit rechter Maustaste auf Pivot-Element**

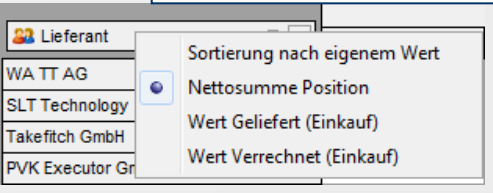

#### 3. Datenauswahl für die Graphische Auswertung

Zelleninhalte und –bereiche mit der Maus auswählen Ganze Spalten oder Zeilen mit einmal kennzeichnen Sofortige Umsetzung in Graphen

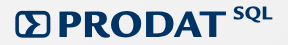

### **Graphische Auswertung**

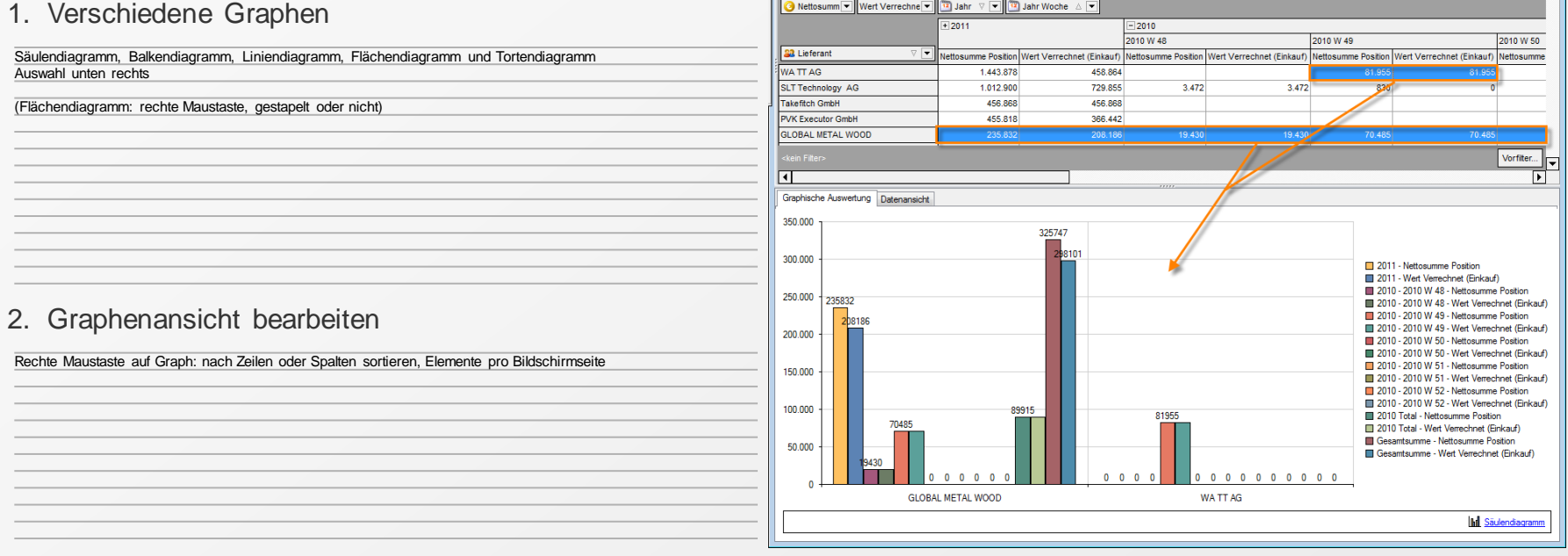

**A Nattocumm V Wart Verrachne V 19 Lishr V V 19 Lishr Woche** 

### 3. Datenansicht

Detailansicht der Daten des ausgewählten Bereichs